[My activities](https://support.zoom.us/hc/en-us/requests) [Submit a request](https://support.zoom.us/hc/en-us/requests/new)

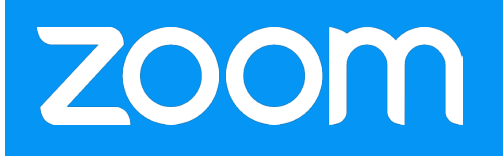

[Zoom Support Center](https://support.zoom.us/hc/en-us) > [PC and MAC](https://support.zoom.us/hc/en-us/categories/200101697-PC-and-MAC) > [Scheduling](https://support.zoom.us/hc/en-us/sections/200461189-Scheduling)

# How Do I Start Or Join A Scheduled Meeting?

## To start a scheduled meeting:

If you are the Host and need to start the scheduled meeting, you have a few options:

- 1. You can click on the URL link that is in the *where, calendar* or the *description* section of the calendar invitation or calendar reminder.
- 2. You can copy the URL link and paste it into your browser's address bar

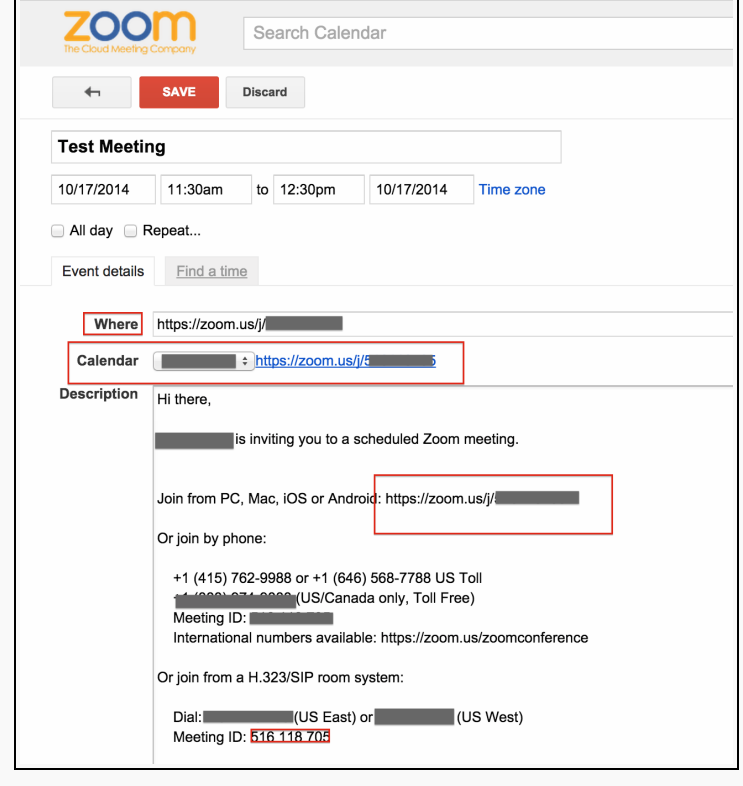

#### RECENTLY VIEWED ARTICLES

[Meet Now vs Schedule Meetings](https://support.zoom.us/hc/en-us/articles/201362533-Meet-Now-vs-Schedule-Meetings) [How Do I Change The Video](https://support.zoom.us/hc/en-us/articles/201362323-How-Do-I-Change-The-Video-Layout-) [Layout?](https://support.zoom.us/hc/en-us/articles/201362323-How-Do-I-Change-The-Video-Layout-) [System Requirements for PC and](https://support.zoom.us/hc/en-us/articles/201362023-System-Requirements-for-PC-and-Mac) **[Mac](https://support.zoom.us/hc/en-us/articles/201362023-System-Requirements-for-PC-and-Mac)** [Getting Started on PC and Mac](https://support.zoom.us/hc/en-us/articles/201362033-Getting-Started-on-PC-and-Mac)

#### RELATED ARTICLES

[How Do I Join A Meeting?](https://support.zoom.us/hc/en-us/articles/201362193-How-Do-I-Join-A-Meeting-) [How Do I Schedule Meetings?](https://support.zoom.us/hc/en-us/articles/201362413-How-Do-I-Schedule-Meetings-) [How Do I Host A Video Meeting?](https://support.zoom.us/hc/en-us/articles/201362613-How-Do-I-Host-A-Video-Meeting-) [What Are the Host Controls?](https://support.zoom.us/hc/en-us/articles/201362603-What-Are-the-Host-Controls-) [Can I start or join a video meeting](https://support.zoom.us/hc/en-us/articles/201362353-Can-I-start-or-join-a-video-meeting-from-any-countries-) [from any countries?](https://support.zoom.us/hc/en-us/articles/201362353-Can-I-start-or-join-a-video-meeting-from-any-countries-)

How Do I Start or Join a Scheduled Meeting? – Zoom Support Center

### 3. You can go to the web portal at [https://zoom.us/meeting,](https://zoom.us/meeting) find the

### meeting and click Start.

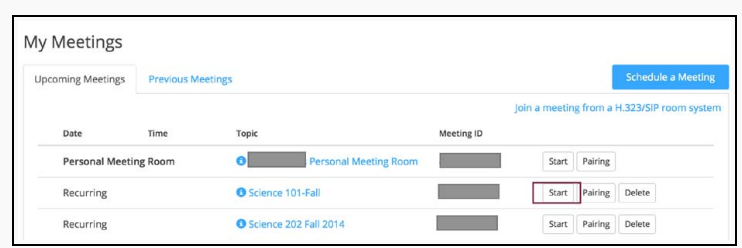

4. Or you can start the meeting from your zoom client directly Meetings >

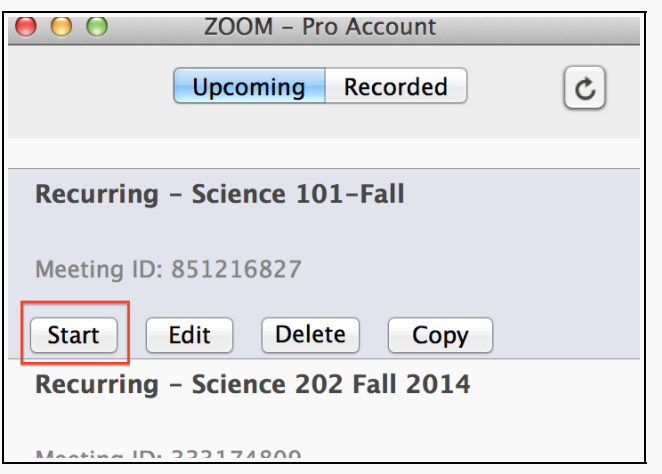

Note: If you are the host trying to start the meeting, and you are prompted that you are waiting for host! You are logged in to another account that is not associated with the currently scheduled meeting. Please log in with the account that you originally scheduled the meeting with.

# To join a scheduled meeting:

- 1. You can click on the URL link that is in the description section of the calendar invitation or calendar reminder.
- 2. You can copy the URL link and paste it into your browser's address bar
- 3. Or you can start the meeting from your zoom client directly. Click on Join and then enter your scheduled meeting ID to start the meeting (*The meeting ID is the 9-digit number at the end of the URL link*.)

Was this article helpful? 2 out of 2 found this helpful

Have more questions? [Submit a request](https://support.zoom.us/hc/en-us/requests/new)

## **Comments**

Article is closed for comments.